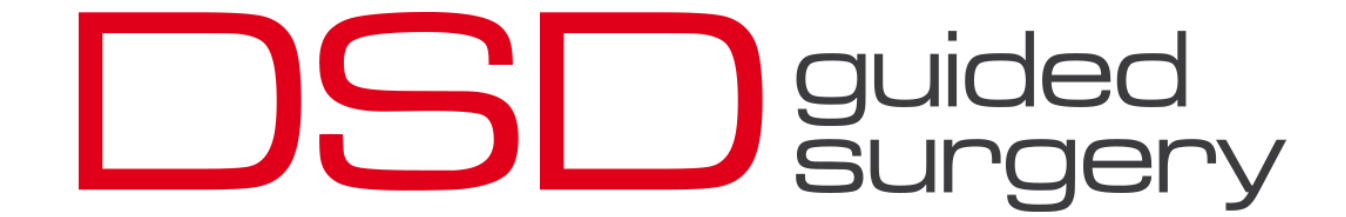

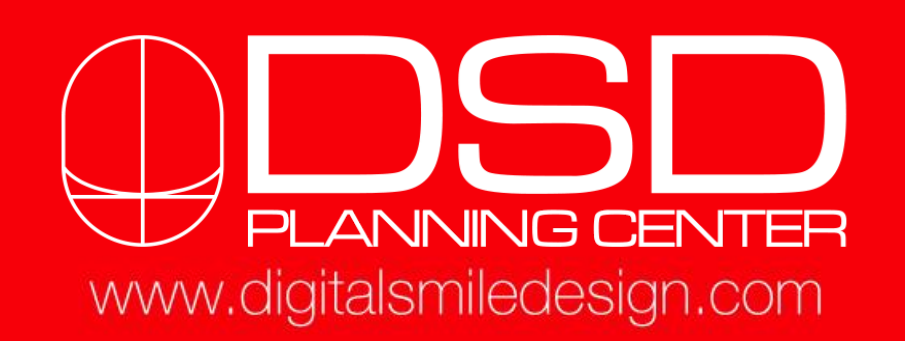

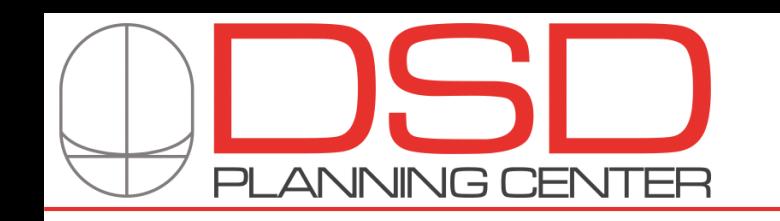

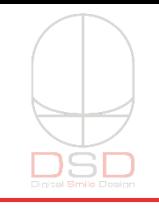

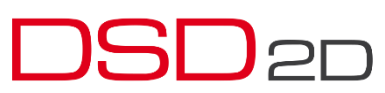

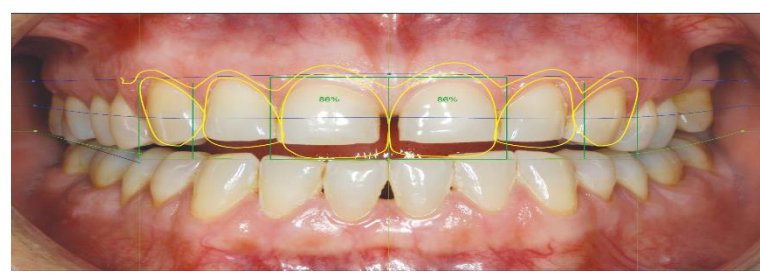

The DSD designer team will create a 2D Project with a simulation of the patient´s "before" and " after" situation. We will deliver a slideshow presentation that will become an extraordinary tool in the presentation of the treatment to your patients.

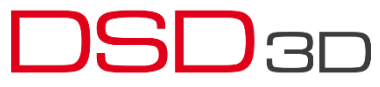

Our planning experts at DSD Virtual Lab Planning Center will create a 3D STL file, based on a previous 2D Smile Design that can be used to print a 3D model of the case and transfer the Planning directly into the patient´s mouth.

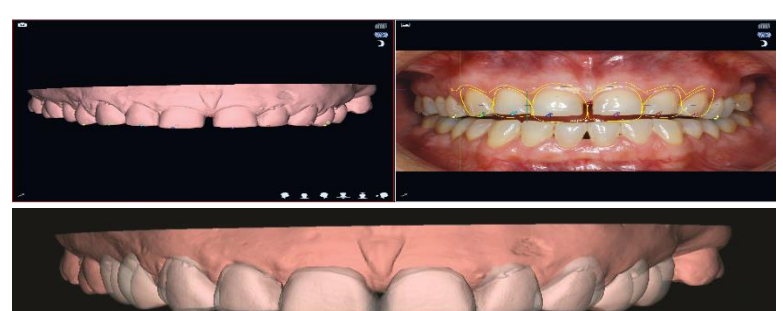

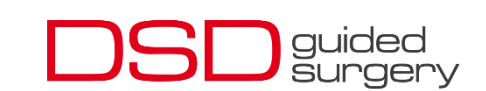

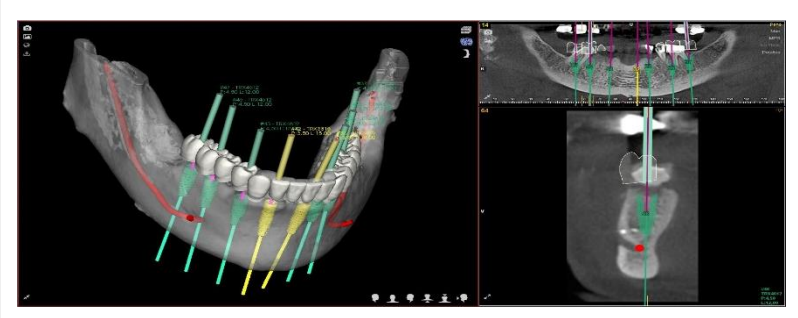

DSD Guided Surgery is a Digital Implantology System based on the DSD Concept and DSD Protocol. It allows us to plan the placement of implants in the optimal 3D position from an aesthetic and functional point of view following the DSD 3D and DSD Mockup procedure.

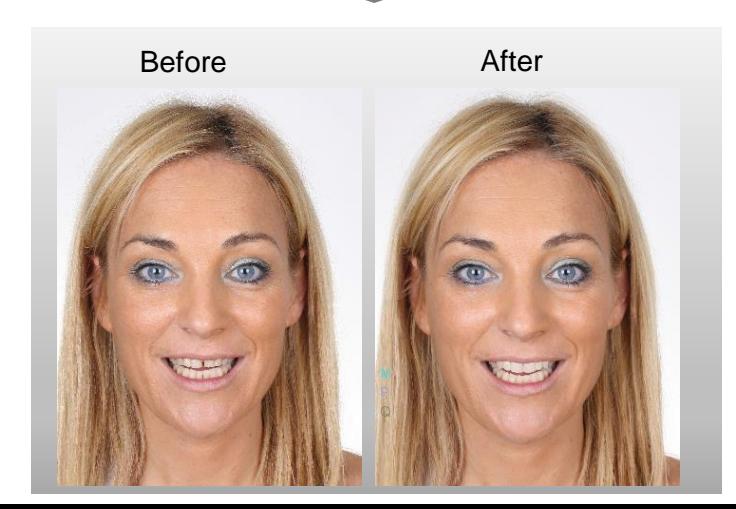

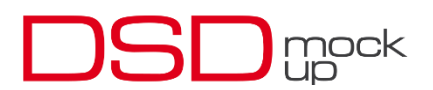

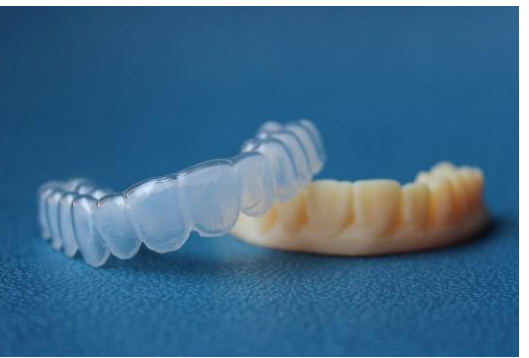

The precision of esthetic design and occlusion among initial project, provisionals and final restorations is fully maintained.

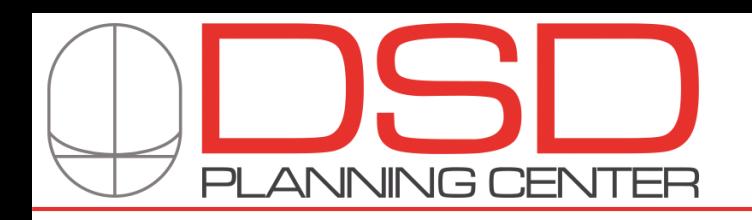

guided

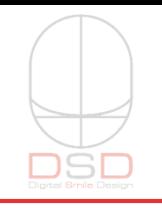

DSD Guided Surgery is a Digital Implantology System which enables the Clinic Doctor to place the implants according to the planning with absolute accuracy.

We adapt our Digital Planning to the patient's anatomic parameters but also to aesthetic prosthetic criteria, designing the aesthetics of the prosthesis before planning the implants.

To guarantee the best result possible, we use a Guiding System that offers the highest accuracy to place the implants in the ideal 3D position, with the precise depth and angle they were planned with.

## DSD GUIDED SURGERY SERVICES The precision of Network BENEFITS

Guided Surgery Planning

Our team of implantologists, specialized in Digital Planning, allows us to offer an Implant Digital Planning service using NemoDSD Guided Surgery Software.

DSD Surgical Guides

Any certified DSD LAB will able to manufacture a Surgical Guide ( Partially or Fully Guided) to allow the Clinic Dentist to keep the ideal 3D position for the Planned Implants in a quick, easy and extremely accurate way, ensuring the best functional and aesthetic results

### DSD Milled Provisionals

Thanks to the Digital Prosthesis Planning performed before Implant Planning, we can design an immediate loading provisional prosthesis based on the aesthetic planning ( Smile Design) and functional criteria. The provisional Positioning Pins will help positioning the prosthesis in the exact planned position.

DSD Custom Abutments

Our team will design specific customized abutments to optimize the aesthetic of the soft tissue around the implant.

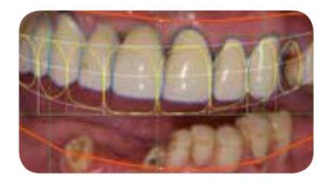

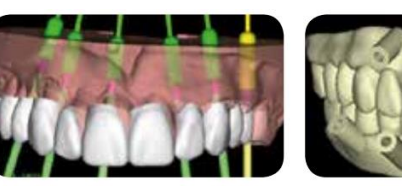

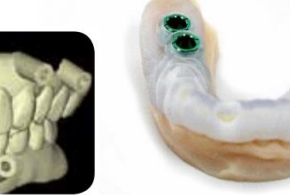

The precision of esthetic design and occlusion among initial project, provisionals and final restorations is fully maintained.

### **ACCURACY**

Ensuring the optimal 3D position of the implants we reduce the possibility of failure and improve the aesthetic of the restoration.

## **SECURITY**

Implant positions close to anatomical structures can be controlled using minimum distances and alarms.

### EXPERIENCE

The system is endorsed by first class implantologists and Planning is performed by our expert dentists at DSD Virtual Lab Planning Center.

### **SATISFACTION**

By reducing the number of appointments, improving the aesthetics of the restoration and giving the possibility of minimally invasive surgery, we ensure our patient´s satisfaction and loyalty.

IMMEDIATE

Digital Prosthesis Planning allow us the possibility to perform an immediate load, if the case meets the requirements.

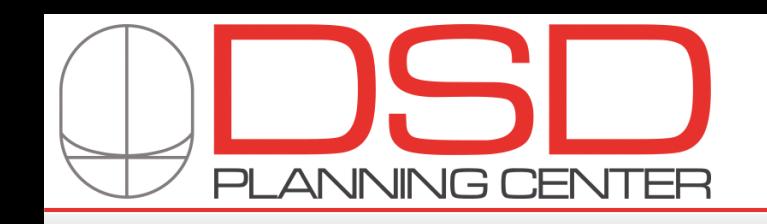

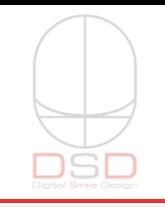

# CT SCANNER + CONVENTIONAL IMPRESSIONS

## PARTIALLY EDENTOLOUS **FULLY EDENTOLOUS**

1.- **Patient CT Scan (open mouth)** Use at least 0.3 voxel and export your scan as multifile DICOM.

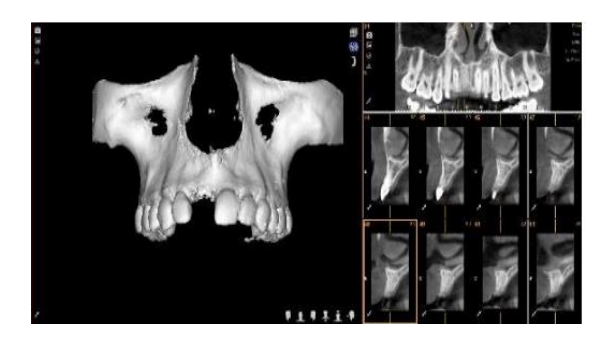

### 2.- **Impressions**

Take full upper and lower impressions of your patient. Be sure to capture vestibules, peripheral rolls, as anatomically distal, and as accurately possible.

## 3.- **Bite**

Capture full arch bite of the patient relating upper and lower dentition at closed position. If patient´s opposing is a denture, be sure to use the denture as the opposing.

### 4.- **Send us photos/videos & Color shade**

Send us digital Clinical photos/videos of patients (DSD Protocol) and desired shade. ( If provisional immediate loading is required)

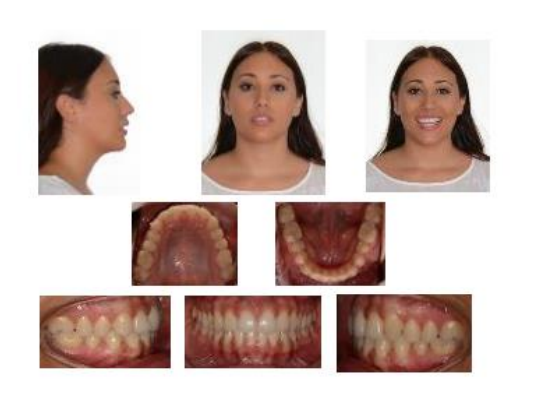

### 1.- **Patient CT Scan wearing denture with markers**

Reline denture if it is necessary. Insert guttapercha marker spheres into denture. Randomly place at least 8 markers away from any reinforcing bar (if present). Scan patient wearing denture with markers (opened mouth). Export your scan as multifile DICOM.

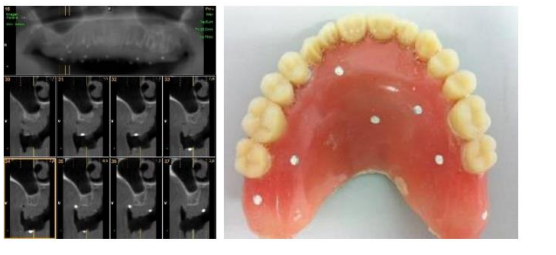

### 2.- **Scan denture only**

Remove denture from patient. Place denture on non-metallic platform and scan denture by itself. Use at least 0.3 voxel and export your scan as multifile DICOM.

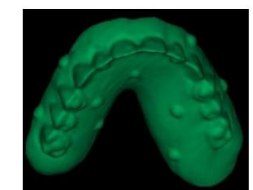

### 3.- **Impressions and Scan**

Take full upper and lower impressions of your patient(with and without prosthesis). . Be sure to capture vestibules, peripheral rolls, as anatomically distal, and as accurately possible. And scan everything with a lab scanner.

### 4.- **Bite**

Capture bite of patient relating upper and lower dentition in occlusion. If patient has a denture, be sure to use the denture. And scan everything with a lab scanner.

### 5.- **Send us photos/videos & Color shade**

Send us digital Clinical photos/videos of patients (DSD Protocol) and desired shade. ( If provisional immediate loading is required)

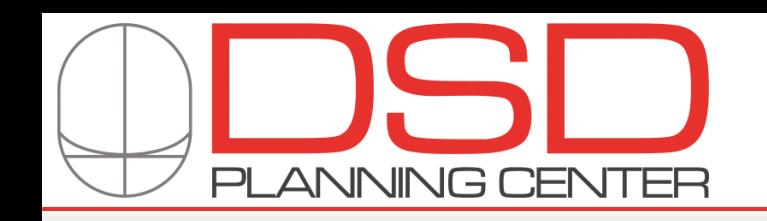

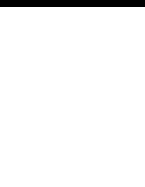

# CT SCANNER + DIGITAL IMPRESSIONS

## PARTIALLY EDENTOLOUS **FULLY EDENTOLOUS**

1.- **Patient CT Scan (open mouth)** Use at least 0.3 voxel and export your scan as multifile DICOM.

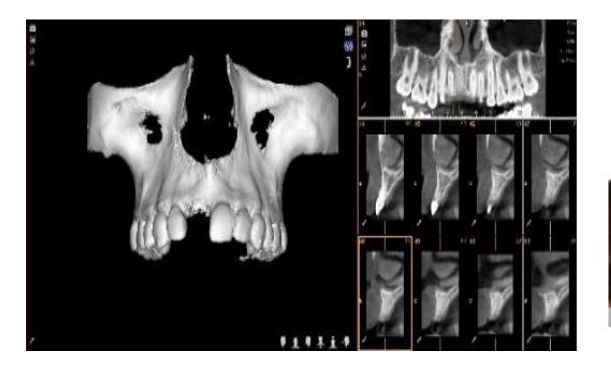

### 3.- **Send us photos/videos & Color shade**

Send us digital Clinical photos/videos of patients (DSD Protocol) and desired shade. ( If provisional immediate loading is required)

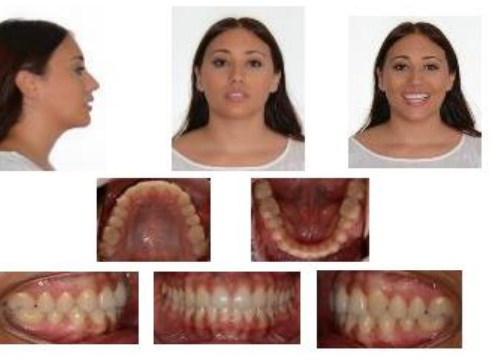

### 2.- **Digital Impressions**

Use your intra-oral scanner to take upper and lower impressions and bite register. Notify your service provider to send data as .STL files.

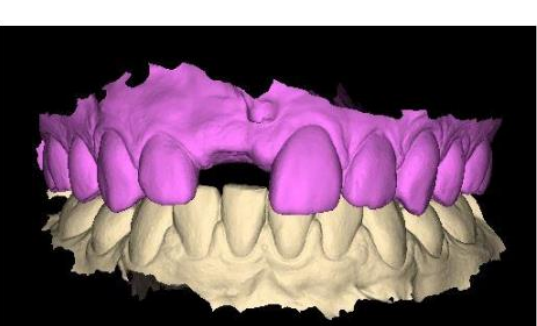

### 1.- **Patient CT Scan wearing denture with markers**

Reline denture if it is necessary. Insert guttapercha marker spheres into denture. Randomly place at least 8 markers away from any reinforcing bar (if present). Scan patient wearing denture with markers (open mouth). Export your scan as multifile DICOM.

3.- **Upper & Lower Digital Impressions**  Use your intra-oral scanner to take upper and lower impressions ( with prosthesis and edentulous arch without prosthesis) and bite register. Notify your service provider to send data as .STL files.

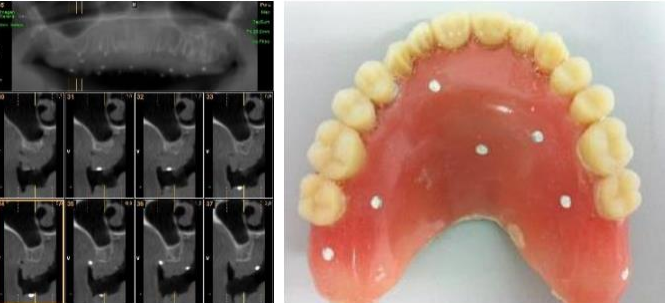

2.- **CT Scan denture only** Remove denture from patient. Place denture on non-metallic platform and scan denture by itself. Use at least 0.3 voxel and export your scan as multifile DICOM.

### 5.- **Send us photos/videos & Color shade**

Send us digital Clinical photos/videos of patients (DSD Protocol) and desired shade. ( If provisional immediate loading is required)

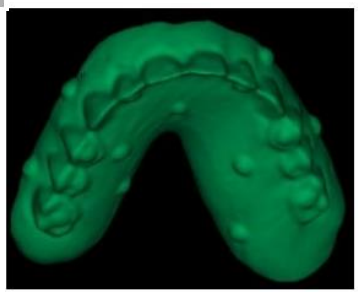

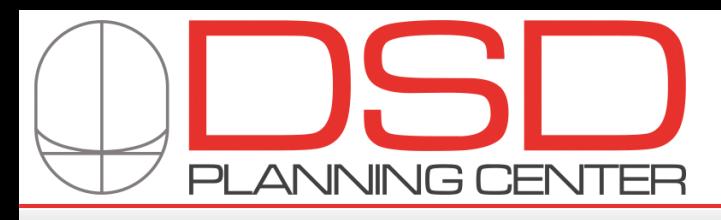

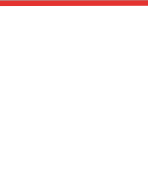

# DSD CONCEPT: DSD 2D + DSD 3D + MOCKUP + GUIDED SURGERY PLANNING

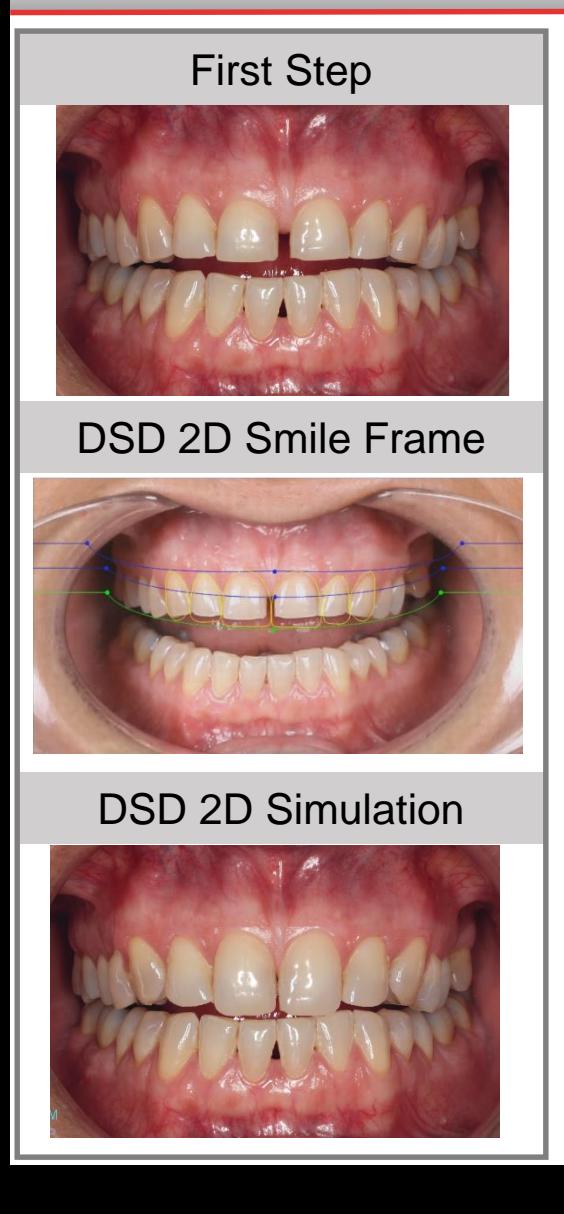

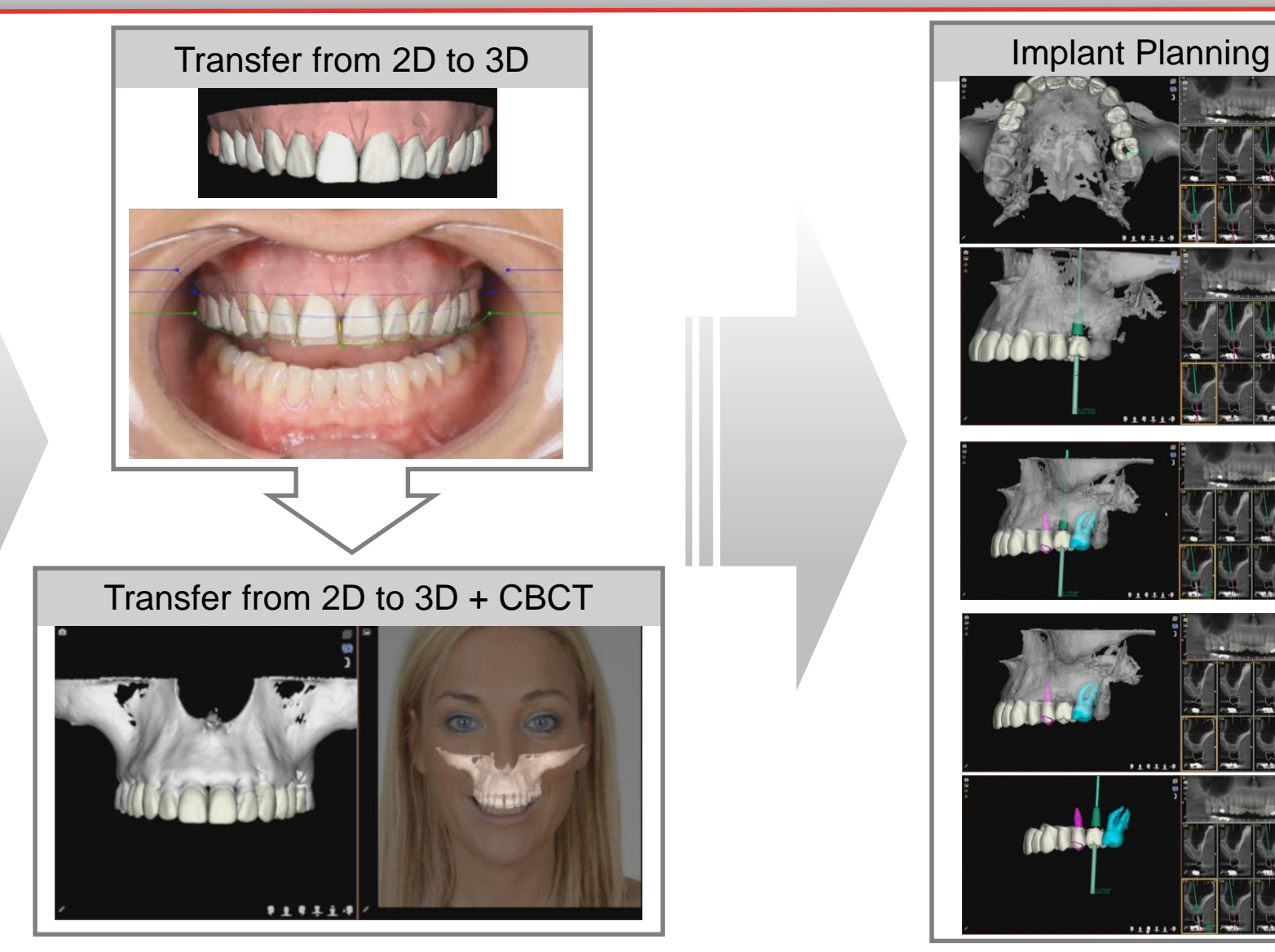

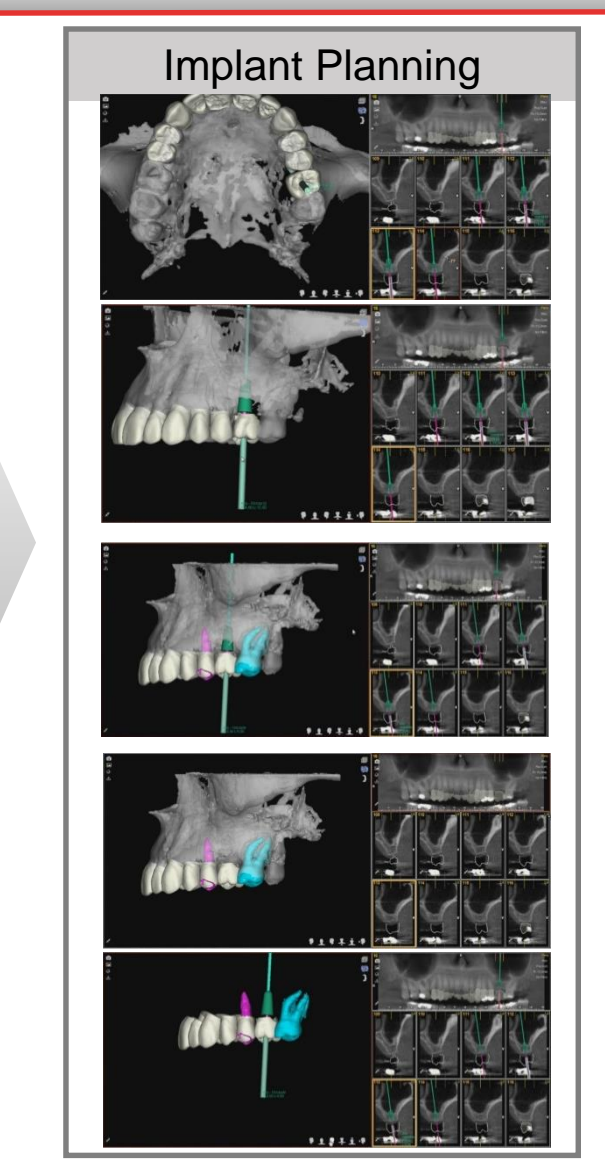

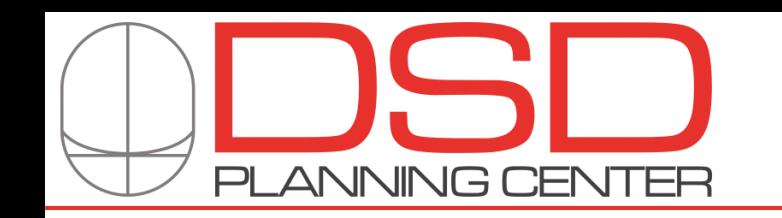

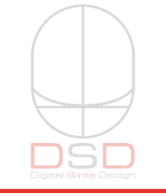

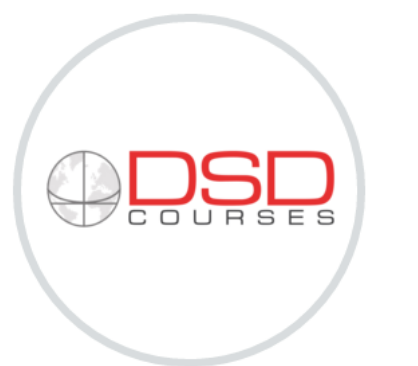

We have designed a whole new concept of DSD Courses, the DSD Residency.

After having travelled all around the world and enjoyed meeting thousands of colleagues and friends, it is time for us to invite you to our home.

We have created three DSD Training Centers in our clinics in São Paulo/Brazil at the Coachman/Well Clinic and in Madrid/Spain at the Smylife Clinic and New York, and have designed more complete courses that allow us to give you a better understanding of the DSD Concept and help you to implement it in your Clinic in a better and easier way.

We believe this is the best way to help you implement the DSD Concept and Digital Workflow in your Clinic.

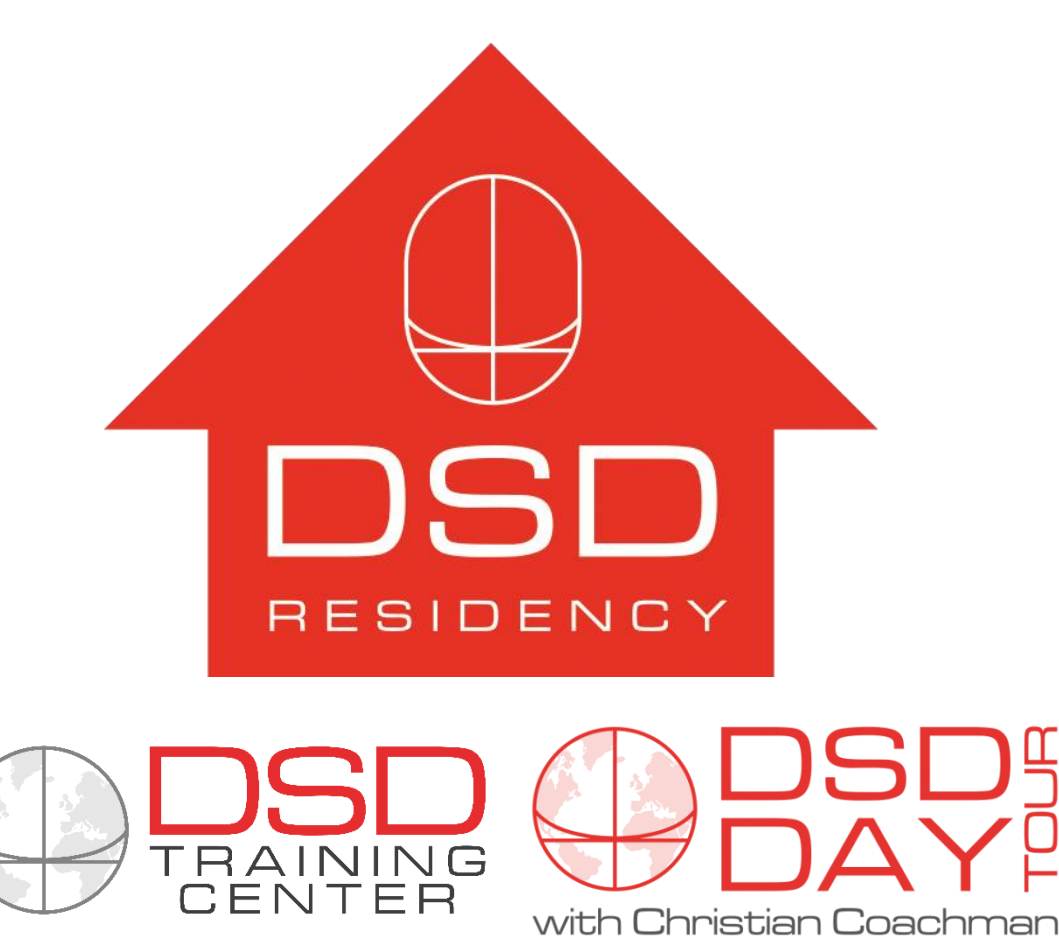

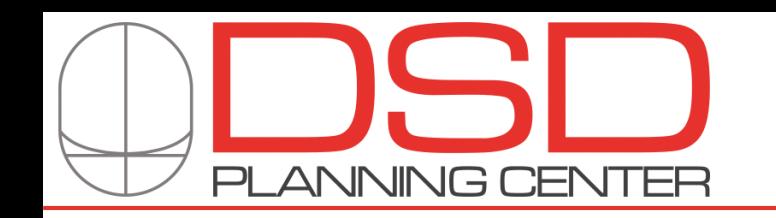

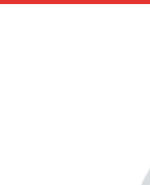

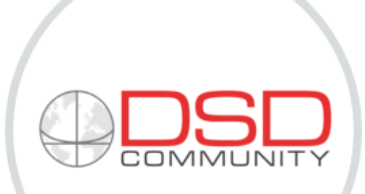

The DSD Community is a global group of dentists who share their passion for Digital, Aesthetics and Interdisciplinary Dentistry.

We have developed a clear path that can be followed by all DSD Members and DSD Masters to achieve their goals, regardless of their interest in clinical, educational or technical areas of the concept.

Each level within the DSD Community has its own benefits and there are different requirements to advance to the next step

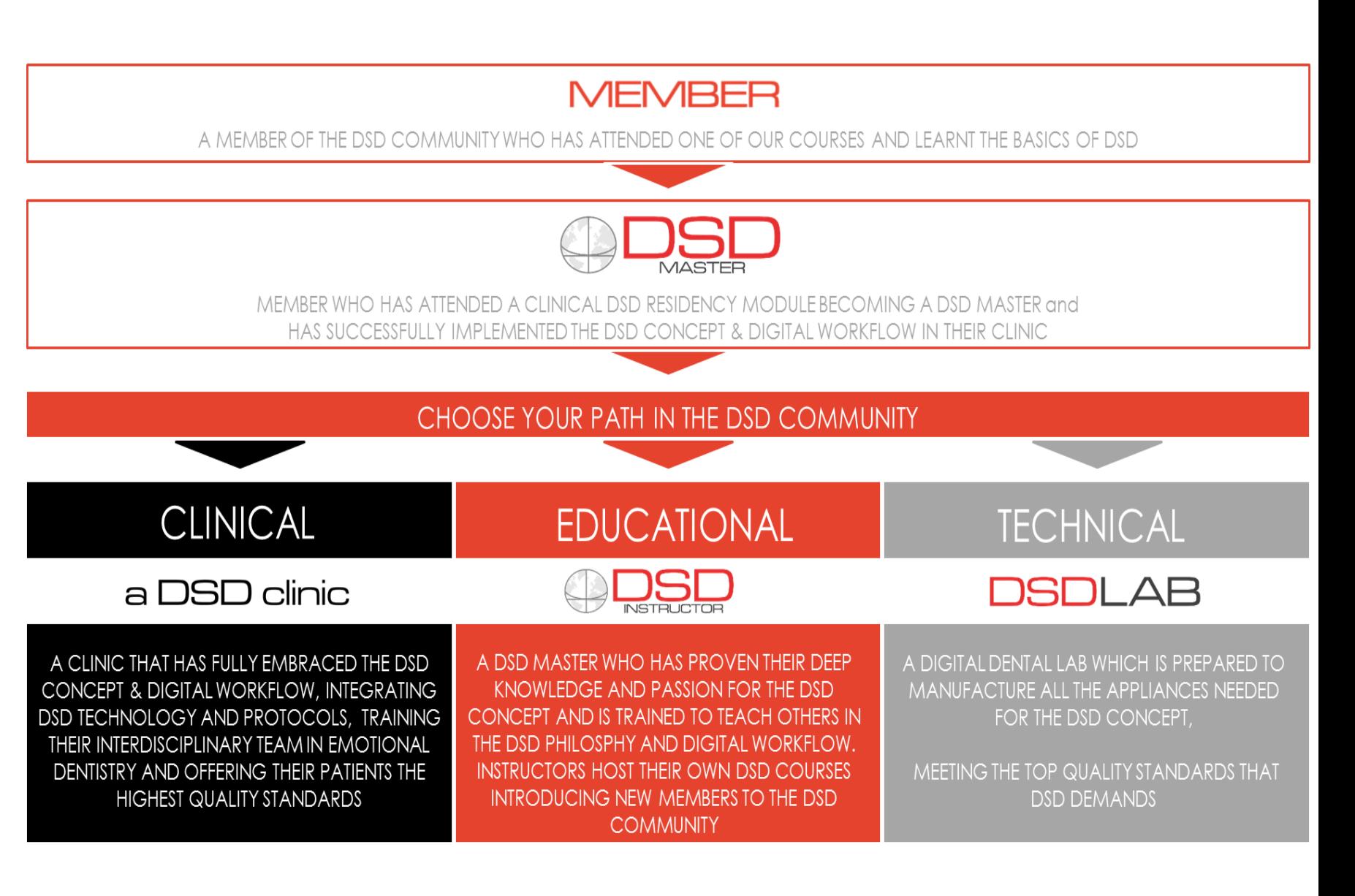

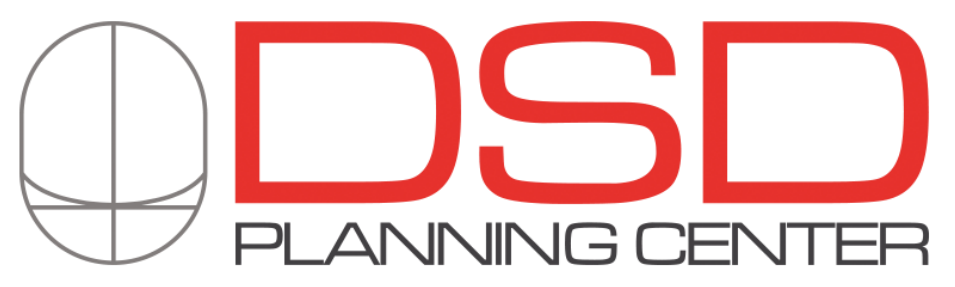

www.digitalsmiledesign.com manzano@digitalsmiledesign.com